10 M (日本 4 원 M 4 원 M 4 원 M 2 원 M 2 0 0 0 0 g

# De l'algorithmique au soleil... Séminaire programme STi2D

### E.Chauvet & S.Faucher

Académie de Montpellier Lycée DHUODA - Nîmes

Atelier n<sup>o</sup> 2 - Lycée Jean Zay - 26 septembre 2012

[L'origine du travail](#page-1-0) [Description du contexte](#page-6-0) [Modélisation retenue](#page-8-0) [Construction](#page-13-0) [Décortiquer les calculs](#page-17-0)

### Un numéro spécial de Science et Vie Junior

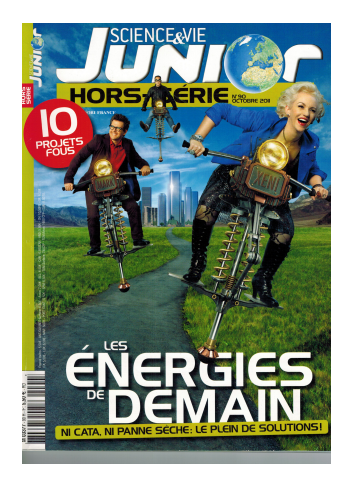

<span id="page-1-0"></span>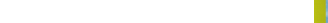

# Produire de l'énergie à partir de l'énergie solaire

#### Par « transformation »

Utilisation de panneaux photovoltaïques.

# LES DEUX VISAGES<br>DE L'ENERGIE SOLAIRE

#### La centrale photovoltaïque

Les cellules solaires convertissent la lumière en électricité : les photons - particules lumineuses - bousculent les électrons des atomes de silicium. Le déplacement des électrons créé un courant continu, transformé en courant alternatif (il change de « sens » plusieurs fois par seconde). Les centrales photovoltaïques ont donc besoin de peu d'entretien (un coup de chiffon sur les « carreaux »), mais les panneaux ont un rendement voisin de 15%. En Europe, ces centrales commencent à fleurir sur les toits des parkings et même au-dessus d'une ligne du train Thalys, en Belgique.

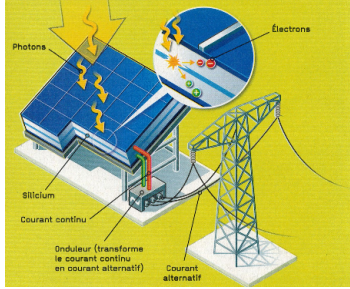

K ロ ⊁ K 個 ⊁ K 君 ⊁ K 君 ≯ (君

 $299$ 

# Produire de l'énergie à partir de l'énergie solaire

#### Par « concentration »

#### En concentrant les rayons lumineux en un point.

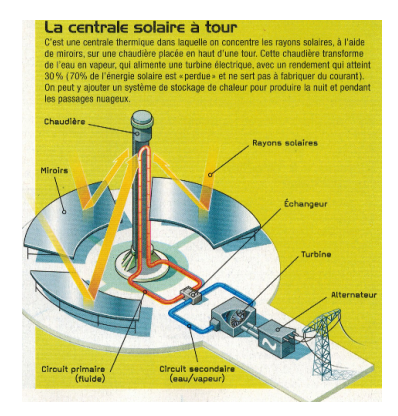

 $PQ$ イロト イ団 トイモト イモト 一番

 $OQ_{5}$ 

イロトメ 御 トメ 君 トメ 君 トー

# La centrale solaire thermique PS20 de Sanlucar la Mayor

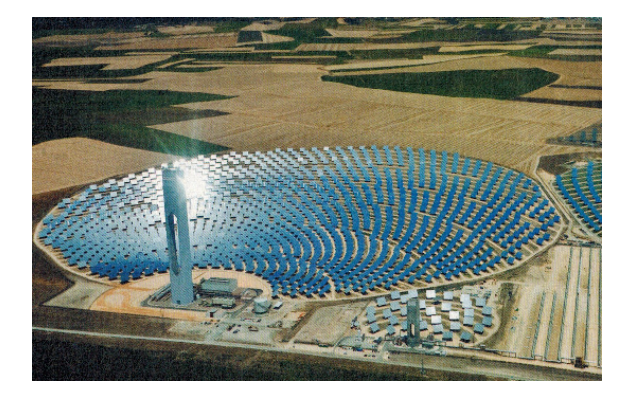

### Le réveil du matheux... qui voit ça...

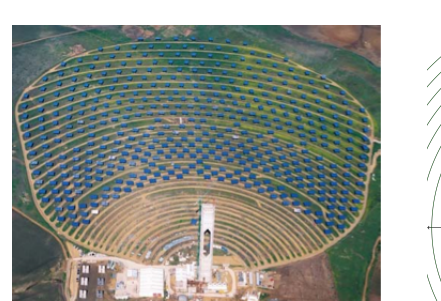

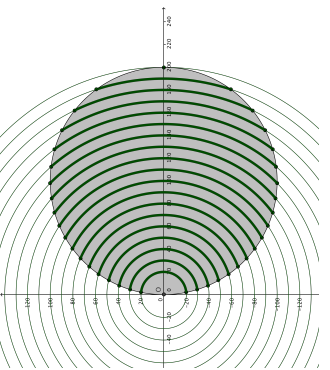

イロトメ 御 トメ 君 トメ 君 トー  $\Rightarrow$  $OQ$ 

<span id="page-6-0"></span> $OQ_7$ 

K ロ ⊁ K 個 ≯ K 君 ⊁ K 君 ≯ (君

### . . . et qui s'est posé la question :

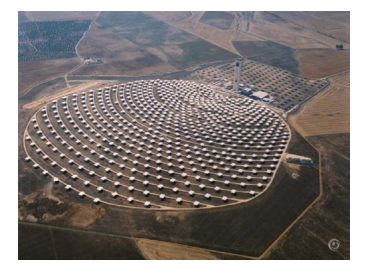

Comment évaluer la quantité d'énergie produite par une telle centrale ?

## La réponse du physicien :

Vu qu'une telle centrale fonctionne ainsi. . .

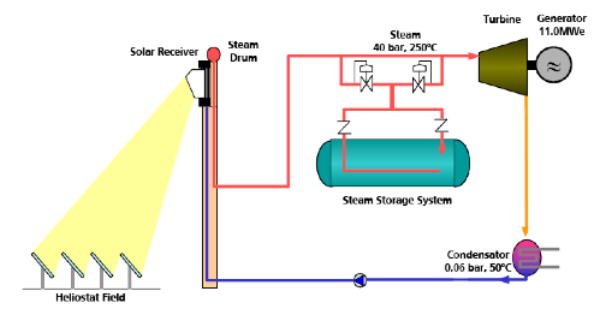

. . . le nombre de miroirs déterminera la quantité de lumière réfléchie sur la tour.

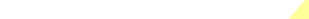

### Géométrie de l'installation

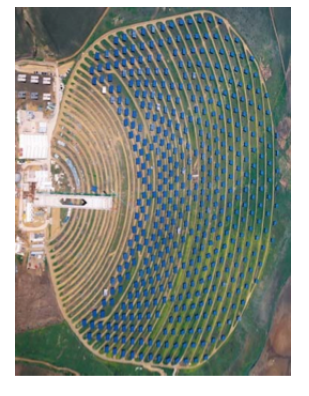

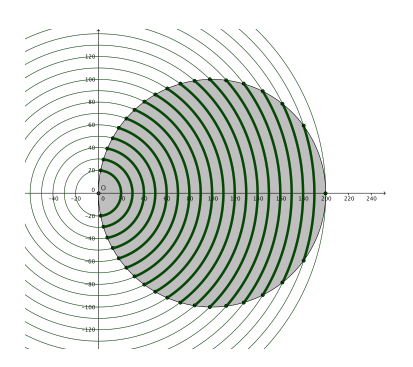

<span id="page-8-0"></span>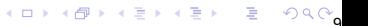

10) (8) (2) (2) (2) 2 990

## Dans l'oeil du matheux

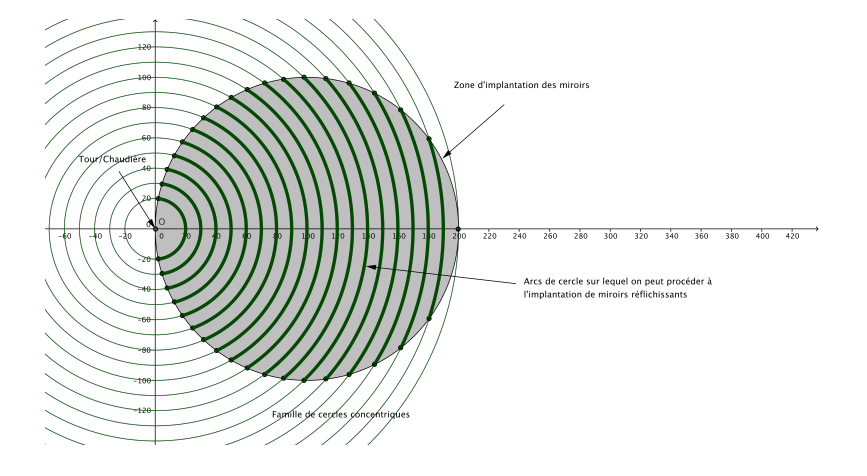

 $2991$ 

 $\geq$ 

(ロトイ団) (道) (道) (道)

### Ce que nous allons calculer :

### La longueur cumulée des arcs de cercle situés dans la zone d'implantation.

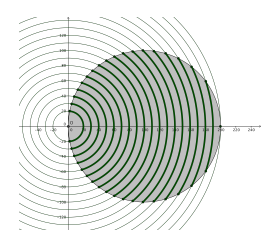

 $OQ_2$ 

 $\left\{ \begin{array}{ccc} 1 & 0 & 0 \\ 0 & 1 & 0 \end{array} \right.$ 

### Une particularité de Geogebra

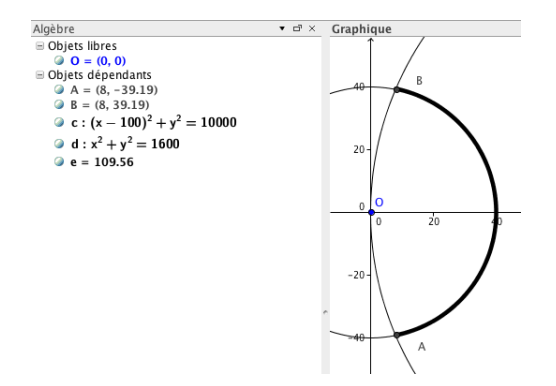

Lorsqu'un objet est construit avec GeoGebra, le logiciel, s'il le peut, en calcule une « mesure ».

10 H (1) H (1) H (1) H (1) H (1) H (1) H (1) H (1) H (1) H (1) H (1) H (1) H (1) H (1) H (1) H (1) H (1) H (1)

### Premier obstacle. . .

#### La construction de la figure

- Allons nous construire la figure arc de cercle par arc de cercle ?
- Allons nous devoir récupérer mesure par mesure et faire les calculs à la main ?

<span id="page-13-0"></span>10 H (B) (E) (E) E (DAG)

## Réponse : Utilisation de séquences et de listes

#### Séquence et Liste

Les logiciels de géométrie dynamique, tel Geogebra, permettent de programmer la construction d'une figure géométrique présentant des aspects « répétitifs », capacité que nous allons exploiter ici.

Nous utiliserons les commandes Séquence et Liste.

10 H (B) (E) (E) E (DAQ

# Description algorithmique de la construction

Nous construirons au préalable un cercle C de rayon 100.

### Ébauche d'une démarche algorithmique de la construction :

- Construire une famille de cercles concentriques dont les rayons augmentent par pas de 10 ;
- Construire les points d'intersection entre cette famille de cercles concentriques et le cercle (C) définissant la zone d'implantation ;
- Construire les arcs de cercle sur lequel on peut positionner les miroirs réfléchissants ;

puis :

- Calculer la longueur de ces arcs de cercle,
- Calculer la somme de ces longueurs.

### Les instructions saisies

Listel=Séquence[Cercle[(0, 0), 10n], n, 2, 20] Liste2=Séquence[Intersection[c,Elément[liste1,n]], n, 1, 20] Liste2'=Symétrie[liste2, y = 0] Liste3=Séquence[Arc[Elément[liste1, n], Elément[liste2, n], Elément[liste2', n]], n, 1, 20] a=Somme[Liste3, 18]

Construction GeoGebra

16

 $OQ_7$ 

**◆ロト→個ト→ミト→ミト - ミー** 

### Une remarque. . .

A été mis de côté dans cette démarche la « complexité mathématique » du problème, GeoGebra s'en étant chargé....

Nous devrions être capable de décortiquer le raisonnement mathématiques et de compléter la démarche algorithmique déjà mise en avant, en l'axant non plus sur l'automatisation de la construction, mais sur celle des calculs à réaliser.

<span id="page-17-0"></span> $OQ_0$ 

# Identification des calculs à mener

Comme pour la construction géométrique, notre problème réside pour chacun des arcs de cercles en :

- déterminer les coordonnées des points d'intersection entre le cercle support de l'arc de cercle et le cercle d'implantation ;
- **o** faire calculer l'angle au centre ;
- **o** faire calculer la longueur de l'arc de cercle ;

puis cumuler les longueurs obtenues.

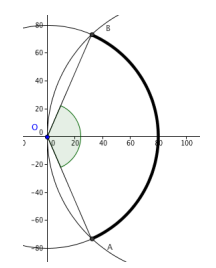

K ロ ⊁ K 個 ≯ K 違 ≯ K 違 ≯ … 違

### Construction géométrique avec Maple

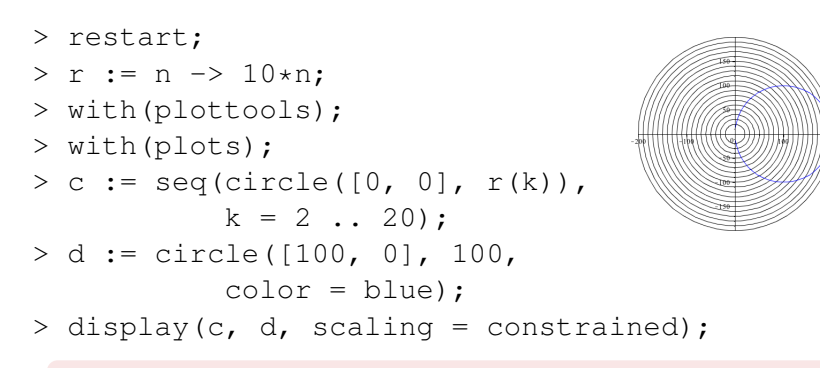

mais ce n'est pas pour cela que nous sommes allés chercher Maple. . .

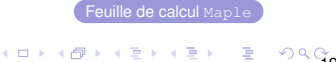

[L'origine du travail](#page-1-0) [Description du contexte](#page-6-0) [Modélisation retenue](#page-8-0) [Construction](#page-13-0) [Décortiquer les calculs](#page-17-0)

 $299$ 

# Recherche des points d'intersection Feuille de calcul Maple

Deux options se présentent a priori :

- **•** Travailler avec des équations de cercle ;
- Utiliser des fonctions ;

en remarquant d'éventuelles symétries.

### Choix retenu

Nous travaillerons avec des fonctions.

 $> f := (x, k)$  ->sqrt(r(k)^2-x^2); > g :=x->sqrt(10000-(x-100)^2) ;  $> e1 := seq(plot(f(x, k)),$  $x = 0$  .. 200).  $k = 2$  .. 20):  $> e2 := plot(q(x), x = 0, 200,$  $color = blue$ ; > display(e1, e2, scaling = constrained);

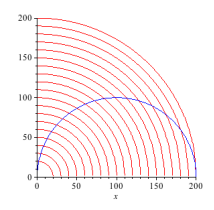

(ロトイ部) (君) (君) (君

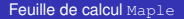

# Résolution « automatisée » pas à pas **Equille de calcul Maple**

> # Recherche des abscisses des points d'intersection entre les courbes f(x,k) et g  $> i := \text{seq}(\text{solve}(f(x, k)^2) = q(x)^2, x),$  $k = 2$  ... 20):

*i* := 2,  $\frac{9}{2}$  $\frac{9}{2}$ , 8,  $\frac{25}{2}$  $\frac{25}{2}$ , 18,  $\frac{49}{2}$  $\frac{19}{2}$ , 32,  $\frac{81}{2}$  $\frac{31}{2}$ , 50,  $\frac{121}{2}$  $rac{21}{2}$ , 72,  $rac{169}{2}$  $rac{69}{2}$ , 98,  $rac{225}{2}$  $\frac{25}{2}$ , 128,  $\frac{289}{2}$  $\frac{89}{2}$ , 162,  $\frac{361}{2}$  $\frac{1}{2}$ , 200

4 ロ ▶ 4 @ ▶ 4 할 ▶ 4 할 ▶ - 할 → 9 Q Q.

## Résolution « automatisée » pas à pas **ment de calcul Maple**

4 미 > 4 리 > 4 리 > 4 리 > 리 리 - 이익(0g

> # Recherche de l'angle au centre des arcs de cercles rouges > with(LinearAlgebra); > a := seq(VectorAngle(<[1, 0]>, <[i[k], f(i[k], k+1)]>, k = 1 .. 19);

$$
a := \arccos(1/10), \arccos\left(\frac{3}{20}\right), \arccos(1/5), \arccos(1/4), \arccos(3/10), \arccos\left(\frac{7}{20}\right),
$$
  
\n
$$
\arccos(2/5), \arccos\left(\frac{9}{20}\right), 1/3 \pi, \arccos\left(\frac{11}{20}\right), \arccos(3/5), \arccos\left(\frac{13}{20}\right), \arccos\left(\frac{7}{10}\right),
$$
  
\n
$$
\arccos(3/4), \arccos(4/5), \arccos\left(\frac{17}{20}\right), \arccos\left(\frac{9}{10}\right), \arccos\left(\frac{19}{20}\right), 0
$$

> b := seq(evalf(convert(VectorAngle(<[1, 0])>, <[i[k], f(i[k], k+1)]>, degrees)), k = 1 .. 19);

*b* := 84.26082953 *degrees*, 81.37307344 *degrees*, 78.46304096 *degrees*, . . .

## Résolution « automatisée » pas à pas Feuille de calcul Maple

23

> # On calcule la longueur de chaque arc de cercle  $> 1 := k->r(k+1)*a[k]:$  $>$  seq(l(k),  $k = 1$  .. 19);

20 arccos (1/10), 30 arccos 
$$
\left(\frac{3}{20}\right)
$$
, 40 arccos (1/5), 50 arccos (1/4), 60 arccos (3/10),  
\n70 arccos  $\left(\frac{7}{20}\right)$ , 80 arccos (2/5), 90 arccos  $\left(\frac{9}{20}\right)$ ,  $\frac{100}{3}\pi$ , 110 arccos  $\left(\frac{11}{20}\right)$ , 120 arccos (3/5),  
\n130 arccos  $\left(\frac{13}{20}\right)$ , 140 arccos  $\left(\frac{7}{10}\right)$ , 150 arccos (3/4), 160 arccos (4/5), 170 arccos  $\left(\frac{17}{20}\right)$ ,  
\n180 arccos  $\left(\frac{9}{10}\right)$ , 190 arccos  $\left(\frac{19}{20}\right)$ , 0

> evalf(%);

29.41257812, 42.60684162, 54.77753624, 65.90580360, 75.96622038, 84.92576561, 92.74235848, 99.36278892, . . .

 $> 2.1$ 

58.82515624, 85.21368324, 109.5550725, 131.8116072, 151.9324408, 169.8515312, 185.4847170, . . .

### Résolution « automatisée » pas à pas **ment de calcul Maple**

4 ロ > 4 団 > 4 ミ > 4 ミ > ニ = 2 の Q Q Q 4

> # On somme ces valeurs pour obtenir la moitié de la longueur disponible > sum(l(k), k = 1 .. 19);

20 arccos (1/10) + 30 arccos 
$$
\left(\frac{3}{20}\right)
$$
 + 40 arccos (1/5) + 50 arccos (1/4)  
+ 60 arccos (3/10) + 70 arccos  $\left(\frac{7}{20}\right)$  + 80 arccos (2/5) + 90 arccos  $\left(\frac{9}{20}\right)$   
+  $\frac{100}{3}\pi$  + 110 arccos  $\left(\frac{11}{20}\right)$  + 120 arccos (3/5)  
+ 130 arccos  $\left(\frac{13}{20}\right)$  + 140 arccos  $\left(\frac{7}{10}\right)$  + 150 arccos (3/4)  
+ 160 arccos (4/5) + 170 arccos  $\left(\frac{17}{20}\right)$  + 180 arccos  $\left(\frac{9}{10}\right)$   
+ 190 arccos  $\left(\frac{19}{20}\right)$ 

> # D'où la longueur totale disponible  $> 2*evalf(\text{})$ ;

3082.410968

### Tout d'un coup. . . The couplet of the calcul Maple of the calcul Maple

4 ロ > 4 레 > 4 로 > 4 로 > 1 로 1 - 9 Q Q<sub>6</sub>

```
> longueur := 0;
  for k from 2 to 20 do
    i := solve(f(x, k)^2 = g(x)^2, x;a := VectorAngle[LinearAlgebra](\langle 1, 0] \rangle>,(\{i, f(i), k\});
    l := r(k)*a;
    longueur := longueur+2*l;
  end:
> evalf(longueur);
```
3082.410967

### Mathématiquement, que reste-t-il à regarder ?

### Comment s'y prend réellement Maple

- **·** pour résoudre les équations en jeu ?
- **•** pour calculer les angles recherchés?

et nous pouvons montrer aux élèves qu'ils ont tous les élements « techniques » pour y arriver. . .

Feuille de calcul Maple

4 ロ > 4 레 > 4 로 > 4 로 > 1 로 1 - 9 Q Q G

### **Conclusion**

### Il n'y a pas...

### d'effet boîte noire !

27